## **[GIẢI TIN HỌC LỚP 12](https://doctailieu.com/giai-bai-1-trang-75-sgk-tin-hoc-12) – BÀI 1 TRANG 75**

## **Câu hỏi**

Từ bảng HOC\_SINH trong CSDL QuanLi\_HS, tạo một báo cáo để in ra danh sách các học sinh gồm họ tên, ngày sinh, địa chỉ. Hãy nhóm theo giới tính (nam, nữ) và tính số học sinh nam, số học sinh nữ (có sử dụng hàm Count).

## **Lời giải bài 1 trang 75 Sách giáo khoa Tin học lớp 12**

- Chúng ta sẽ tạo báo cáo bằng thuật sĩ. Đầu tiên chọn Create sau đó nhấn Report Winzard .

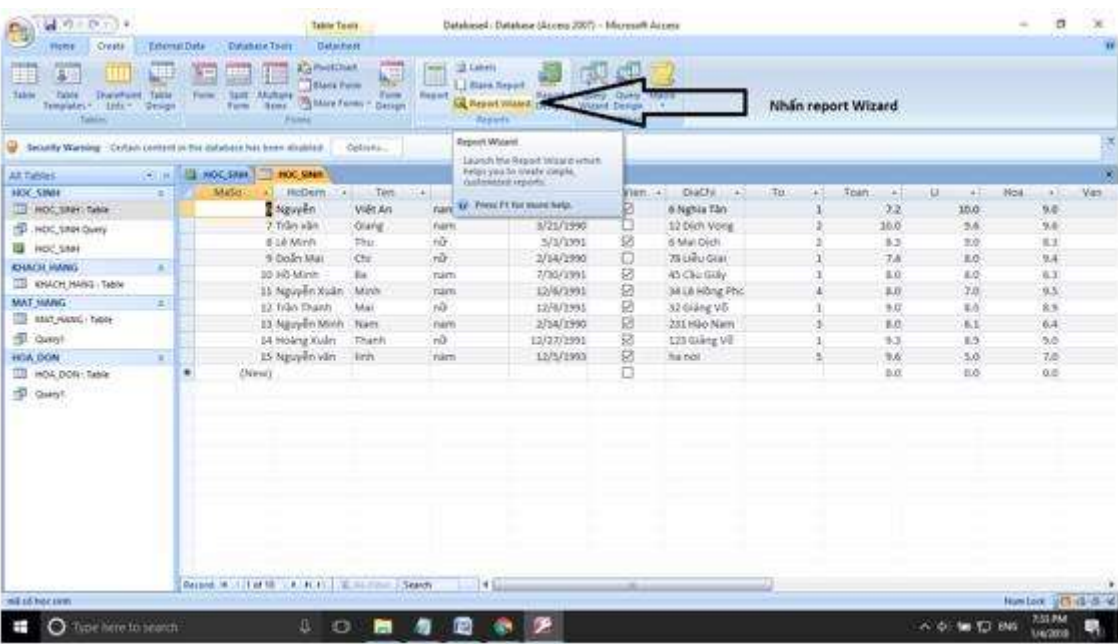

- Chọn trường để đưa vào báo cáo. Ta nhấn chuột trái vào trường rồi ấn dấu mũi tên >.

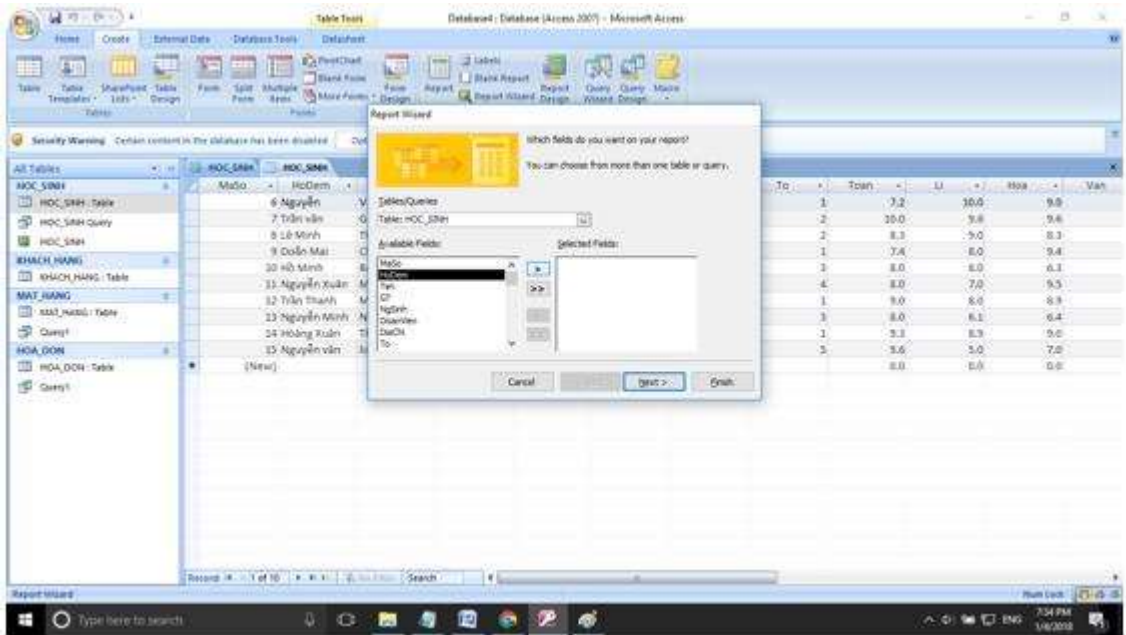

- Ta sẽ lấy những trường như hình.

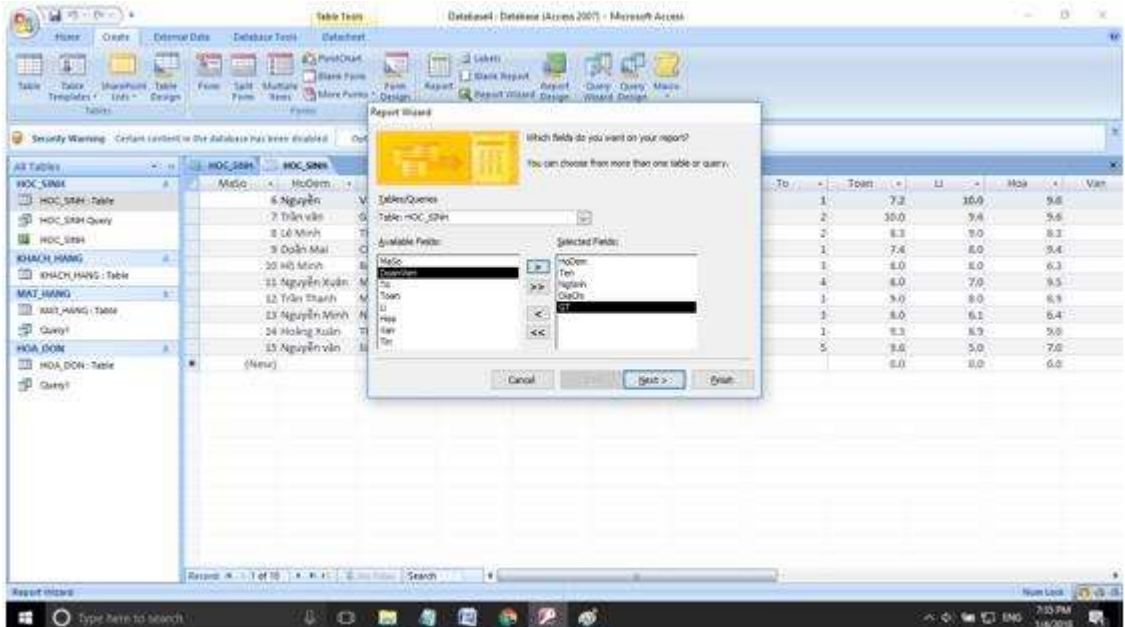

- Nhấn Next để tiếp tục. Ta sẽ chọn trường để gom nhóm.

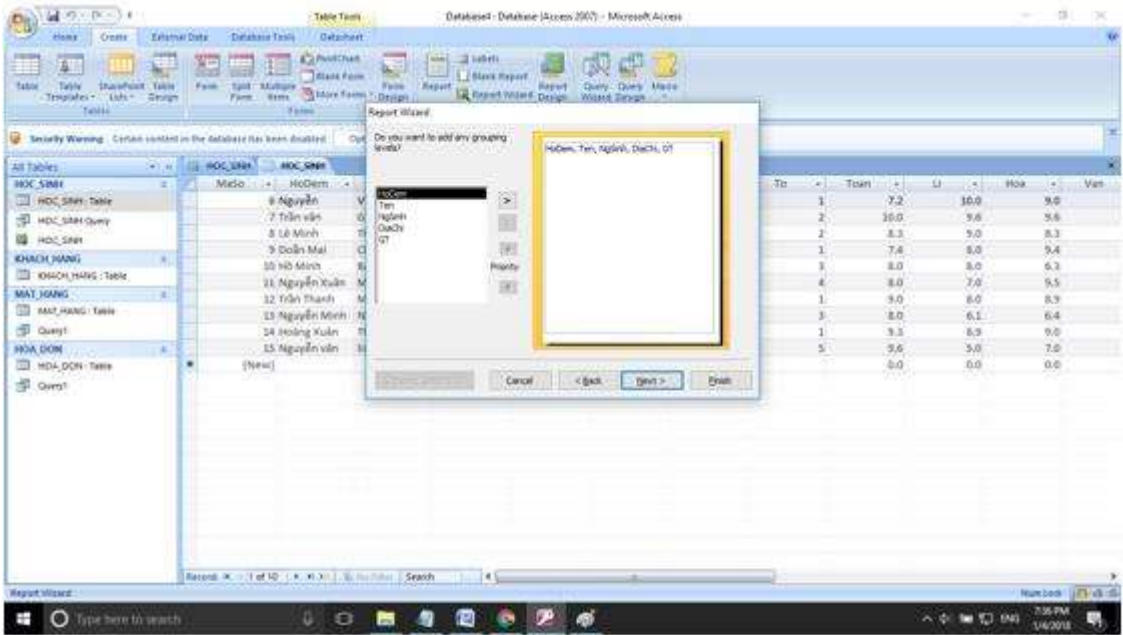

- Vì đề bài yêu cầu gom nhóm theo giới tính nên ta sẽ chọn GT làm trường để gom nhóm.

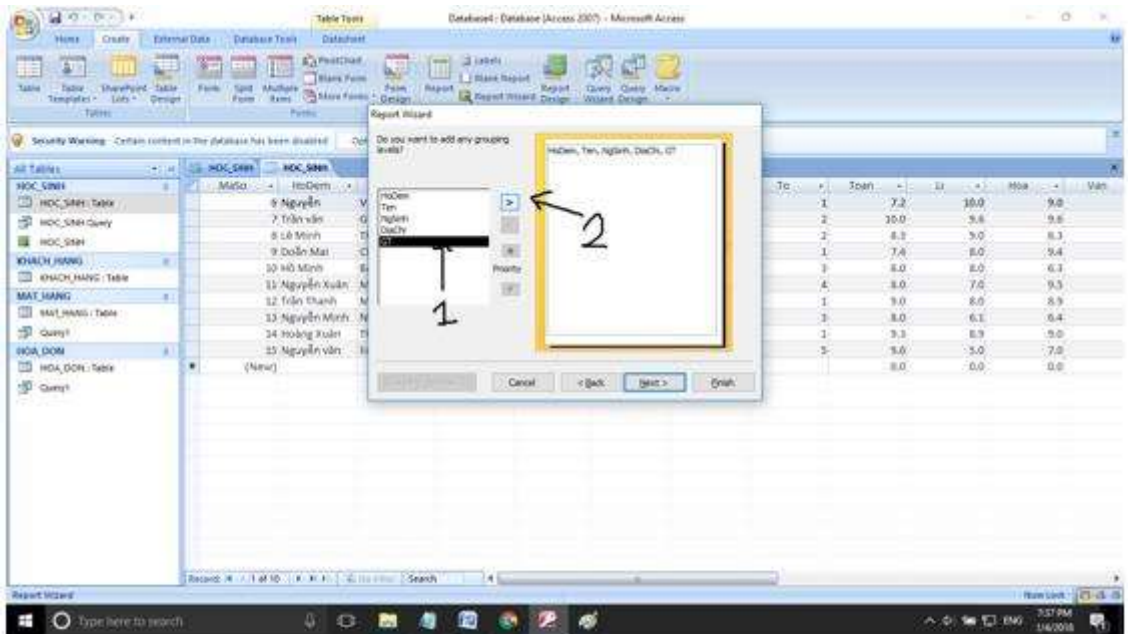

- Nhấn Next

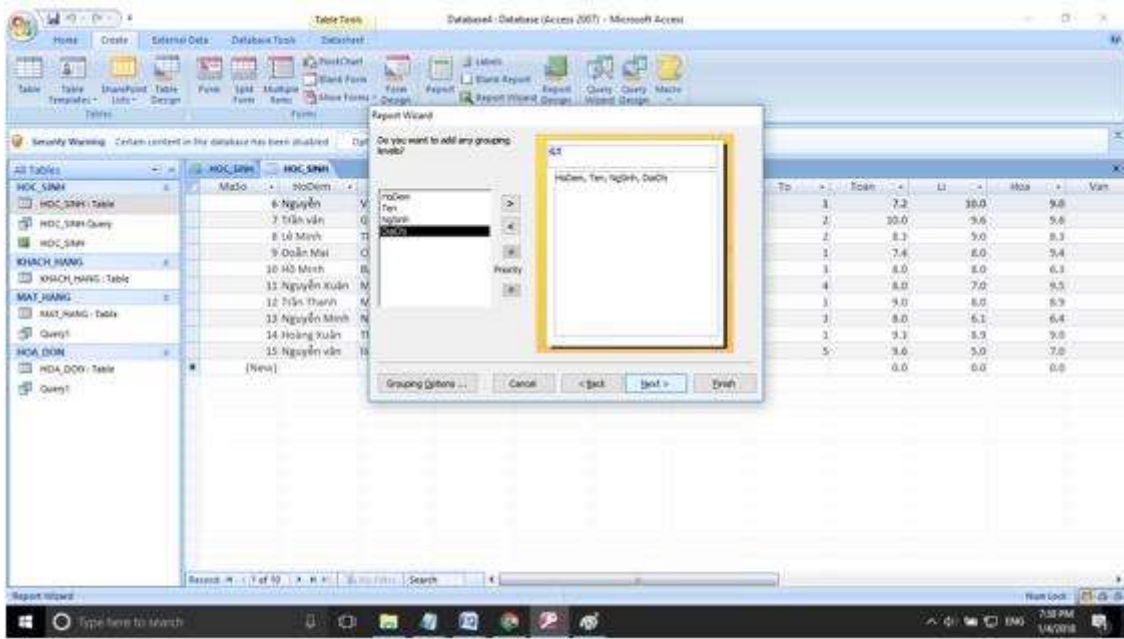

- Nhấn Next ở bước này ta có thể chọn sắp xếp theo một trường nào đó nhưng do đề bài không yêu câu.

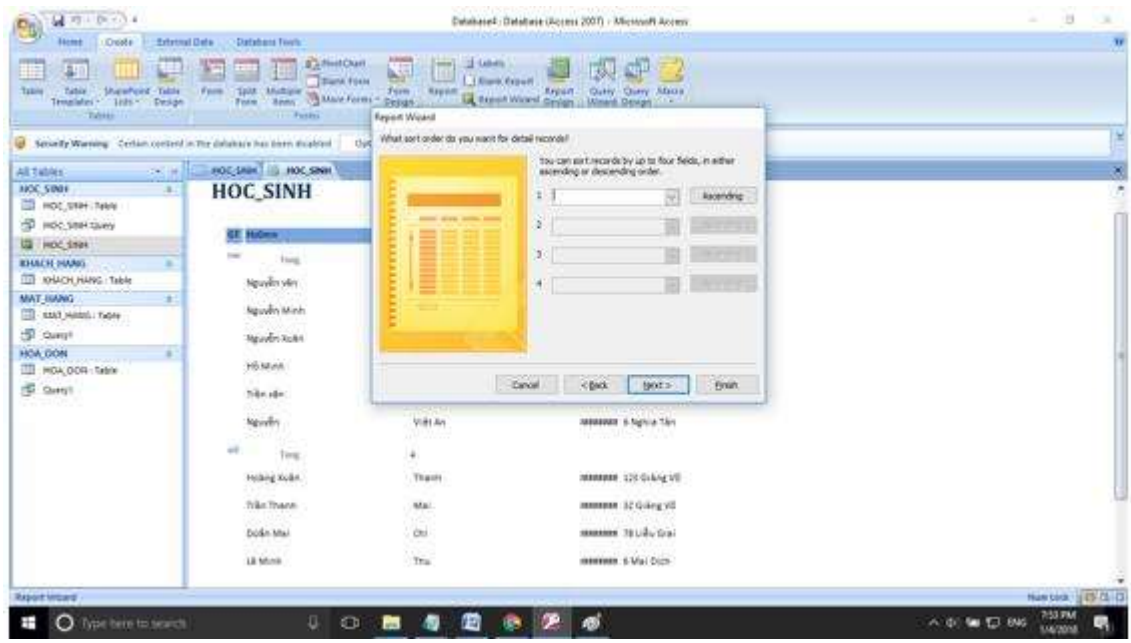

- Nhấn Next

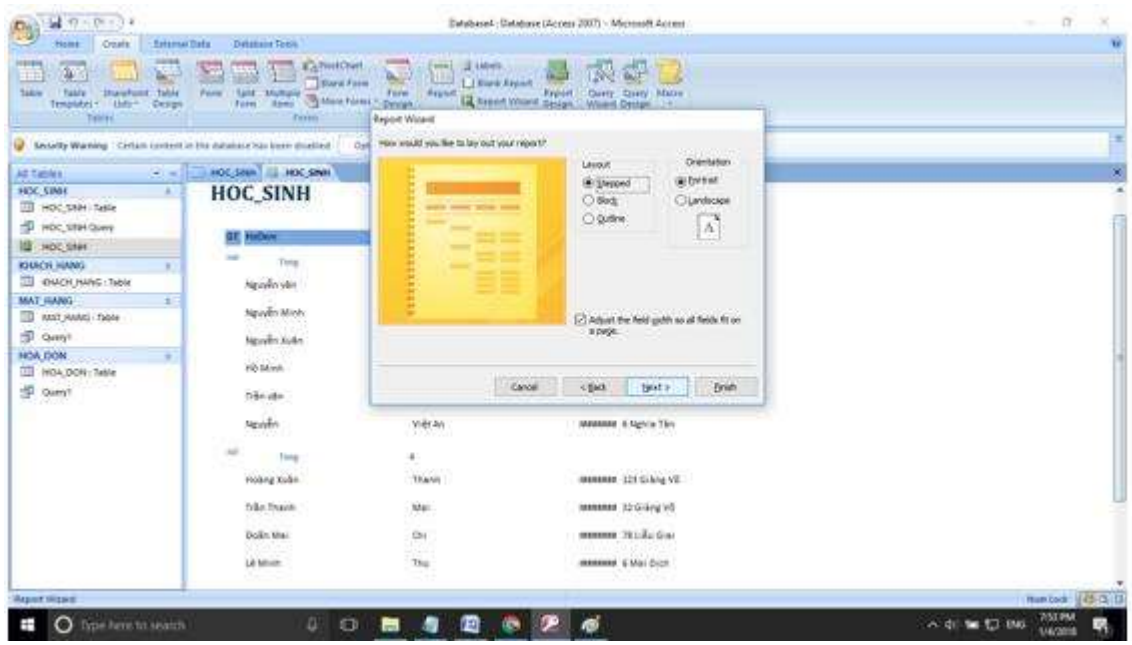

- Nhấn Next sau đó Finish.

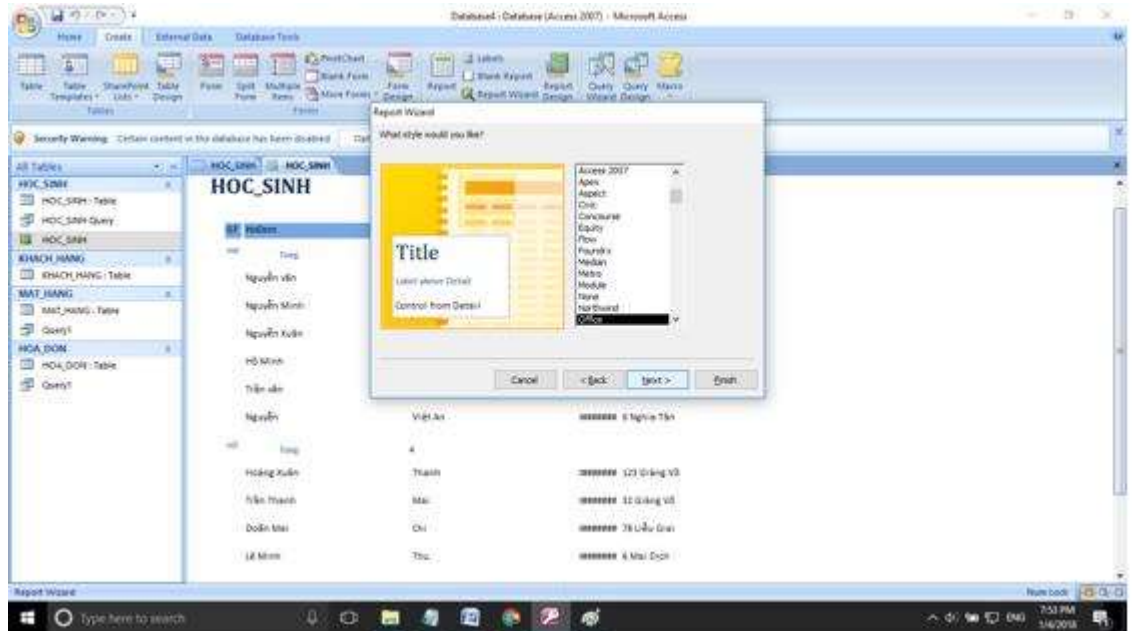

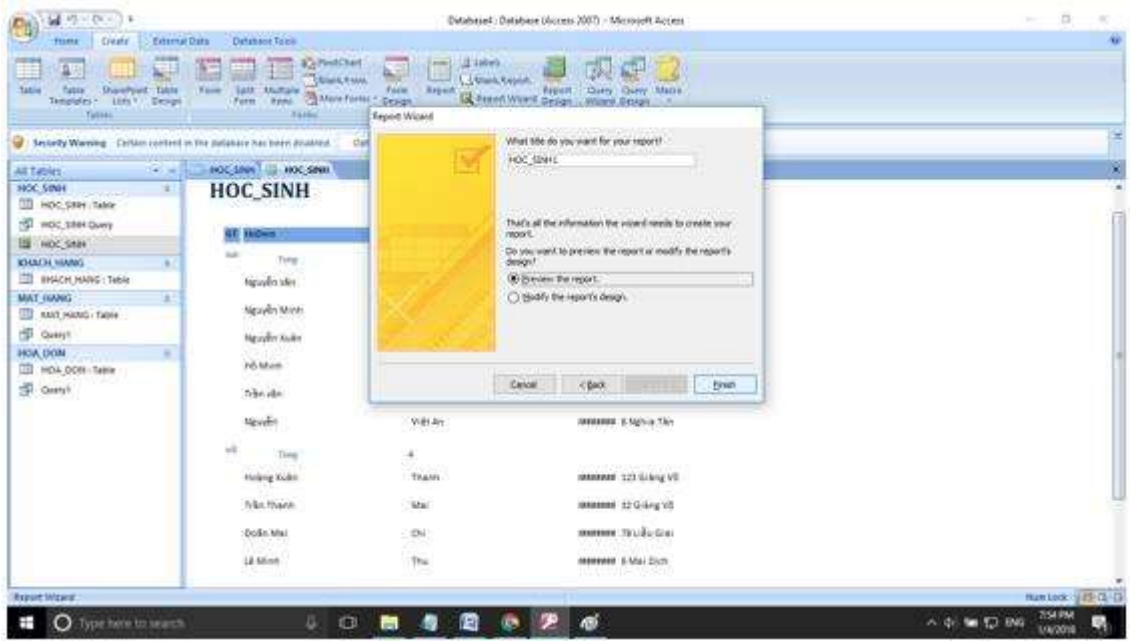

- Ta được báo cáo như hình.

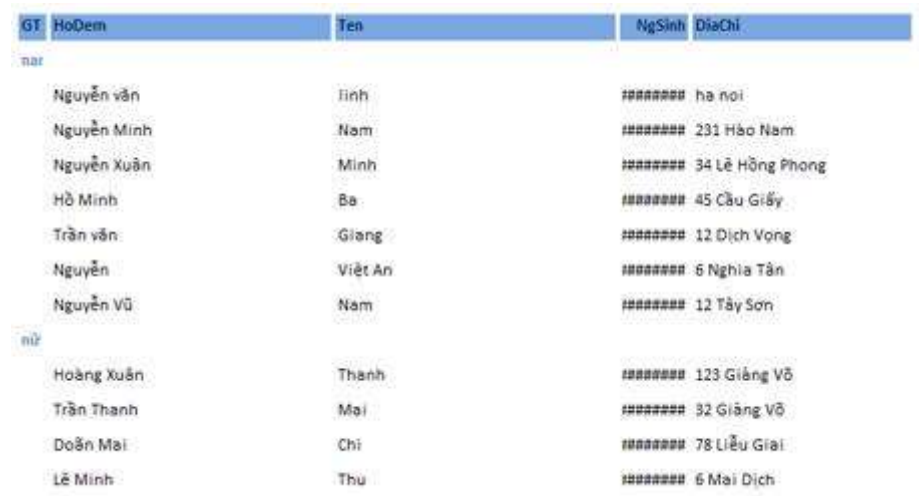

- Để hiển thị được tổng số học sinh nam và học sinh nữ ta làm như sau. Nhấn chuột phải vào báo cáo sau đó chọn Design View.

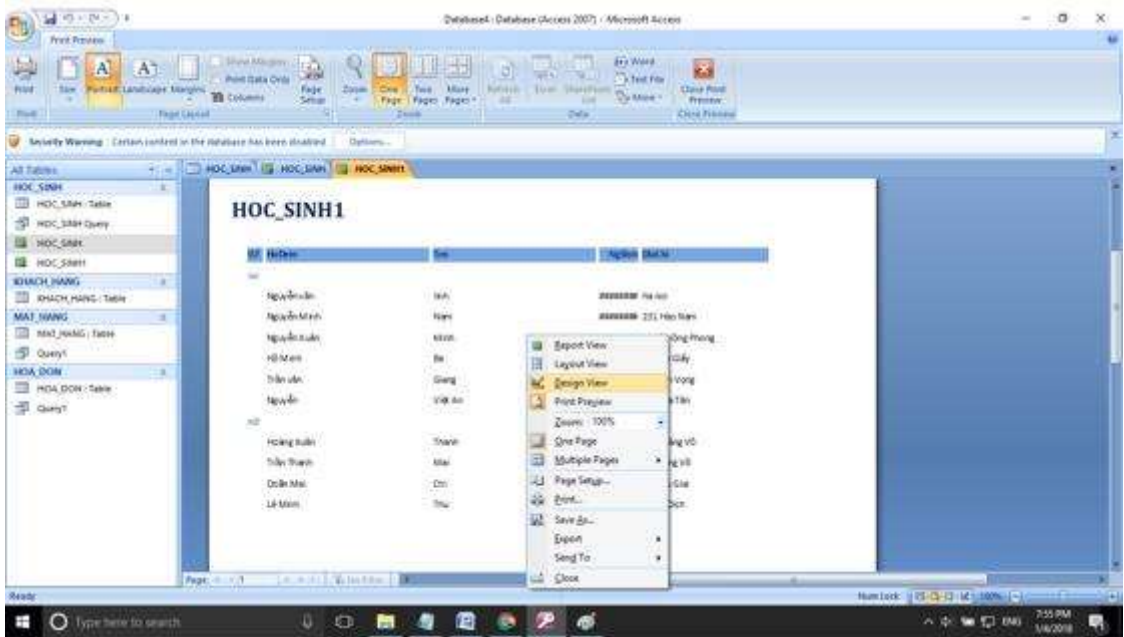

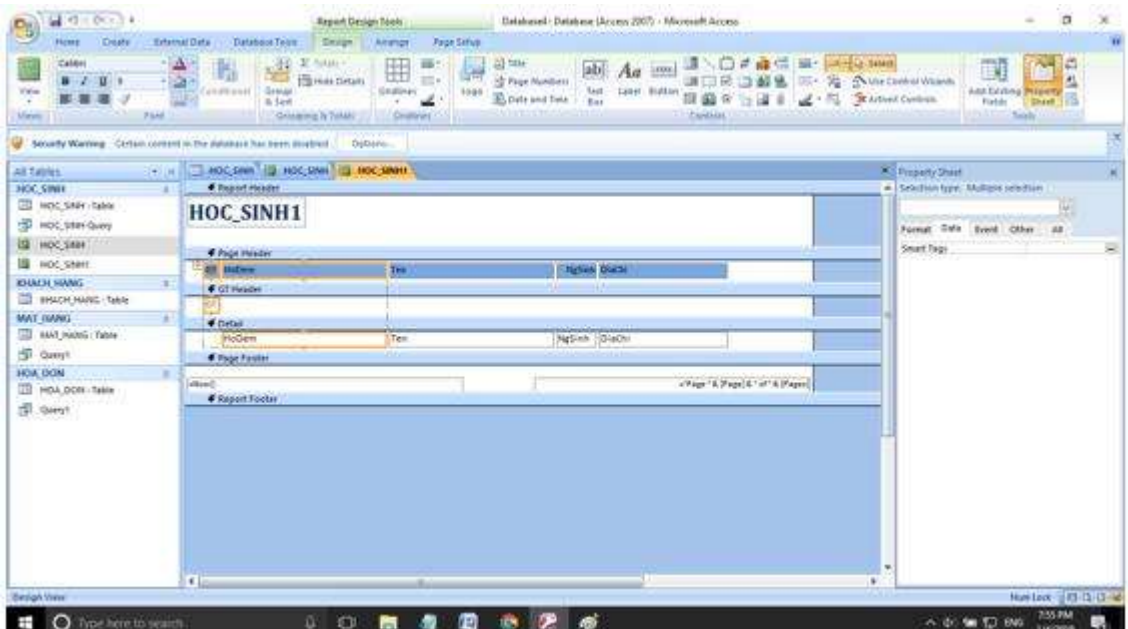

- Nhấn textbox để thêm trường lưu thông tin

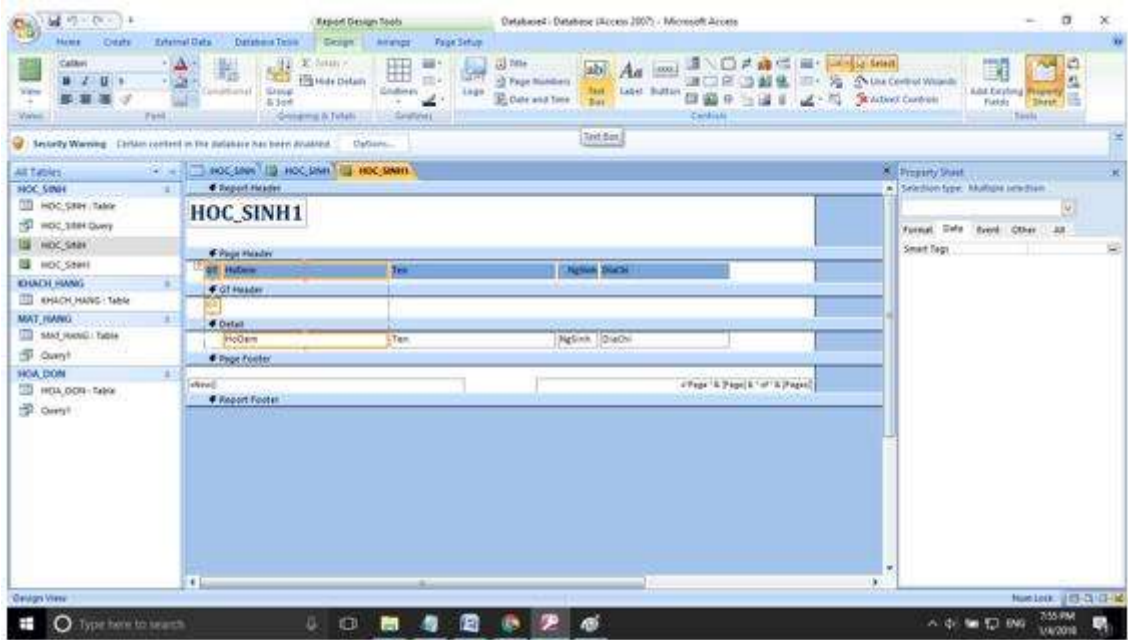

- Đặt TextBox vào vị trí như hình:

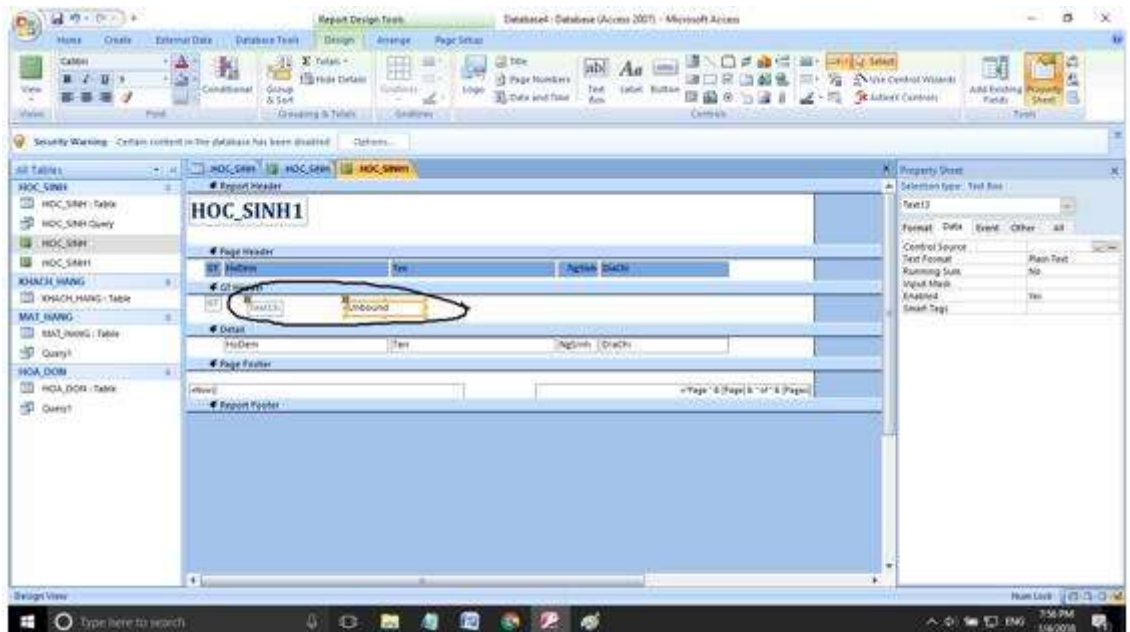

- Điền thông tin như hình:

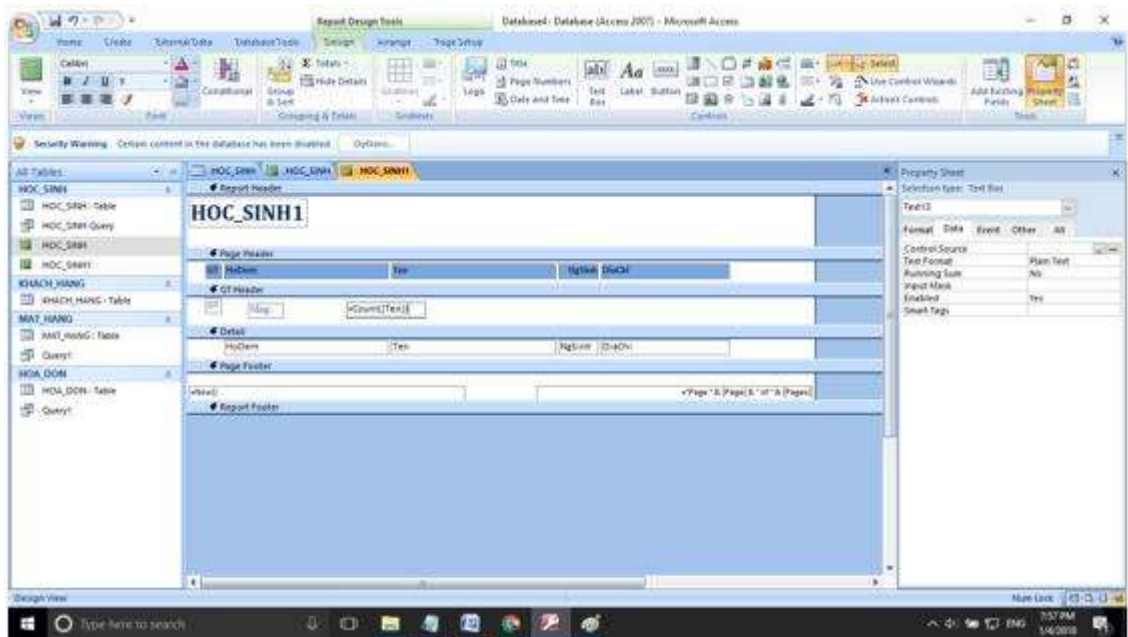

- Sau đó nhấn View chọn Report View.

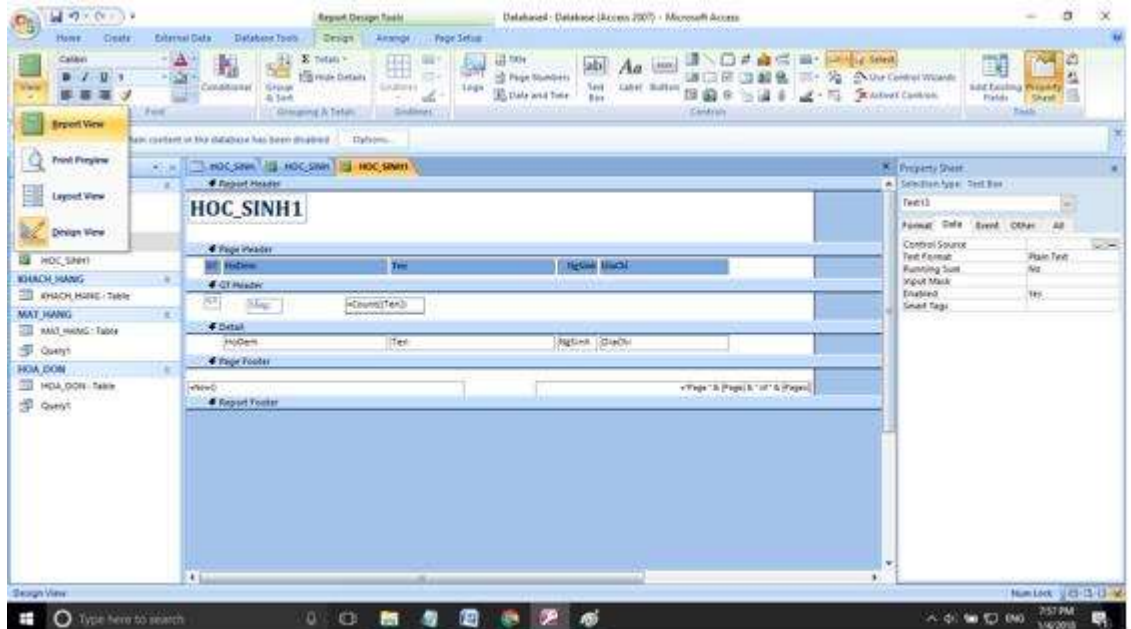

- Kết quả được như yêu cầu của bài toán:

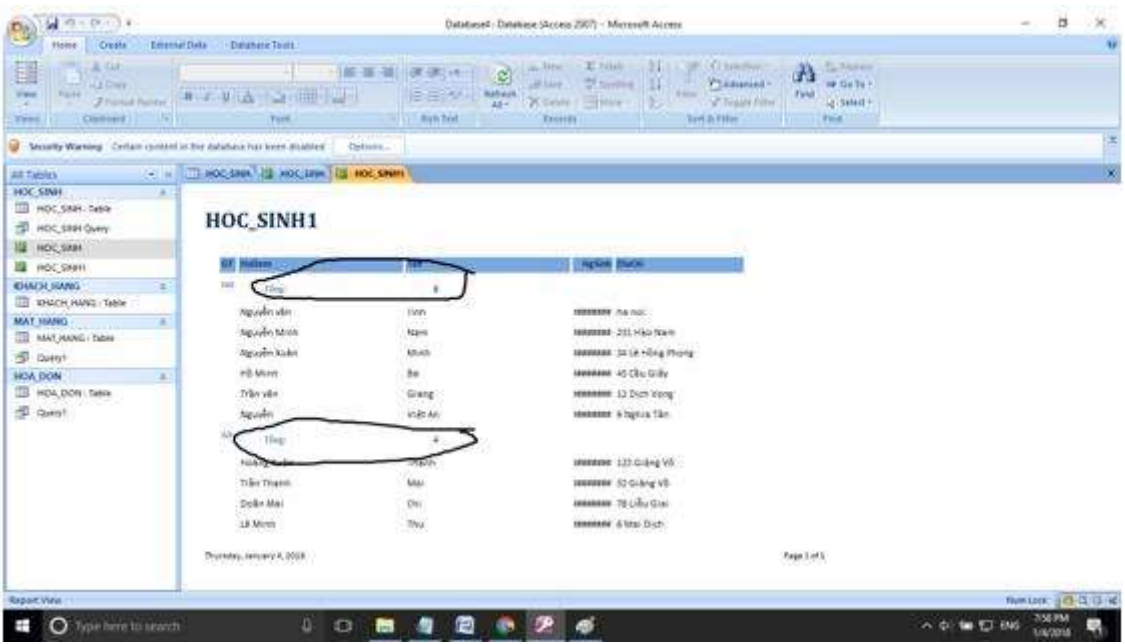

\*\*\*

Để cho các em học sinh học tập môn [Tin học lớp](https://doctailieu.com/lich-su-lop-6-c8388) 12 được hào hứng hơn, doctailieu.com tiếp tục chia sẻ cho các em lời **Giải bài tập SGK Tin học 12** kèm file PDF. Chúc các em học tốt môn Tin học.